- 1 , Use google store/allple store for download the APP what use for vvdi keytool , dolphin and vvdi mini keytool , search 'xhorse' for find the APP
- , Choose the country code and use your phone number to register the account, put the correct country code and phone number for get the security code then login, you can set your password after

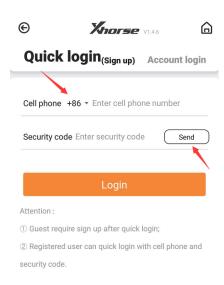

, Customer can use the 'upgrade kit' for link the device on the account , First , connect the device with PC and run the upgrade kit , choose ' Find Device ' then ' Binding '

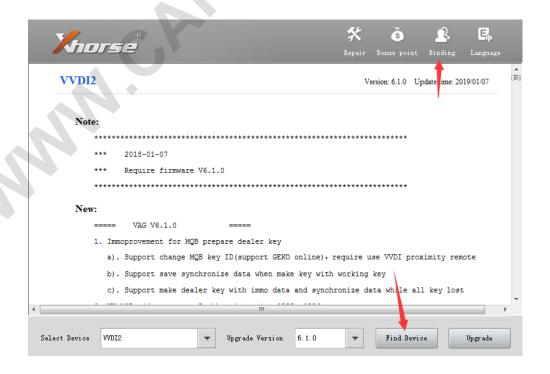

Run the APP and scan the QR code for link it

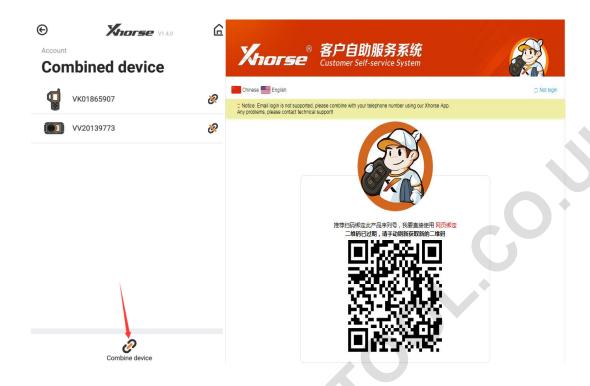

Also you can log in with the account what you want link device on

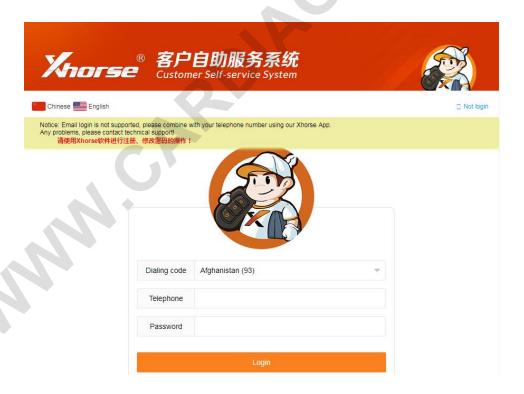

After log in the account, your device is link on your account, you can check it with app,

Remark: Each device can only be bound to one account and can only be bound once